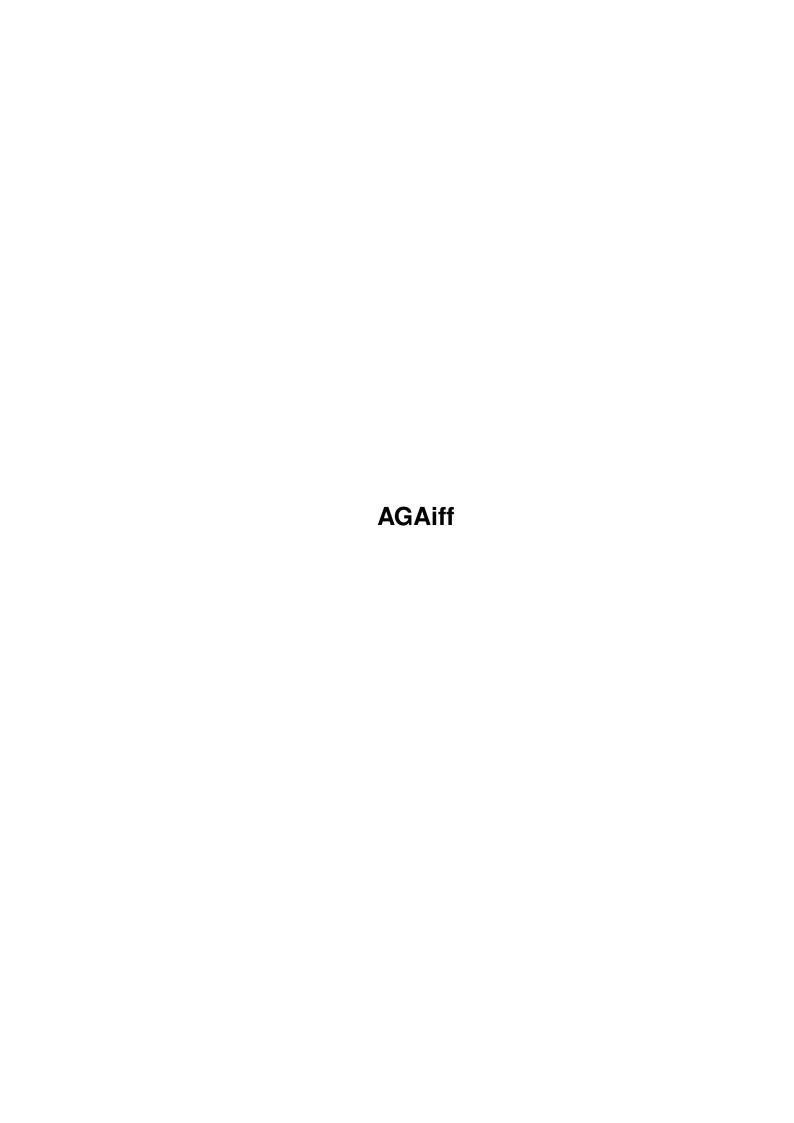

AGAiff

| COLLABORATORS |         |                 |           |  |  |  |  |
|---------------|---------|-----------------|-----------|--|--|--|--|
|               | TITLE : |                 |           |  |  |  |  |
| ACTION        | NAME    | DATE            | SIGNATURE |  |  |  |  |
| WRITTEN BY    |         | August 23, 2022 |           |  |  |  |  |

| REVISION HISTORY |             |      |  |  |  |  |
|------------------|-------------|------|--|--|--|--|
| DATE             | DESCRIPTION | NAME |  |  |  |  |
|                  |             |      |  |  |  |  |
|                  |             |      |  |  |  |  |
|                  |             |      |  |  |  |  |

AGAiff

# **Contents**

| 1 | AGA  | GAiff                                     |    |  |  |  |  |
|---|------|-------------------------------------------|----|--|--|--|--|
|   | 1.1  | AGAiff Docs                               | 1  |  |  |  |  |
|   | 1.2  | AGAiff's Code                             | 2  |  |  |  |  |
|   | 1.3  | AGAiff Introduction                       | 2  |  |  |  |  |
|   | 1.4  | AGAiff Installation                       | 3  |  |  |  |  |
|   | 1.5  | AGAiff Using AGAiff                       | 3  |  |  |  |  |
|   | 1.6  | AGAiff Main Window                        | 4  |  |  |  |  |
|   | 1.7  | AGAiff Main Window - Save Format Gadgets  | 5  |  |  |  |  |
|   | 1.8  | AGAiff Main Window - Color Format Gadgets | 7  |  |  |  |  |
|   | 1.9  | AGAiff Picture Screen                     | 8  |  |  |  |  |
|   | 1.10 | AGAiff Animation Support                  | 9  |  |  |  |  |
|   | 1.11 | AGAiff Preferences                        | 9  |  |  |  |  |
|   | 1.12 | AGAiff - ARexx Port                       | 10 |  |  |  |  |
|   | 1.13 | AGAiff - ARexx Commands                   | 12 |  |  |  |  |
|   | 1.14 | AGAiff - ARexx Commands                   | 13 |  |  |  |  |
|   | 1.15 | AGAiff - ARexx Commands                   | 13 |  |  |  |  |
|   | 1.16 | AGAiff - ARexx Commands                   | 13 |  |  |  |  |
|   | 1.17 | AGAiff - ARexx Commands                   | 14 |  |  |  |  |
|   | 1.18 | AGAiff - ARexx Commands                   | 14 |  |  |  |  |
|   | 1.19 | AGAiff - ARexx Commands                   | 14 |  |  |  |  |
|   | 1.20 | AGAiff - ARexx Commands                   | 15 |  |  |  |  |
|   | 1.21 | AGAiff - ARexx Commands                   | 15 |  |  |  |  |
|   |      | AGAiff - ARexx Commands                   |    |  |  |  |  |
|   | 1.23 | AGAiff - ARexx Commands                   | 16 |  |  |  |  |
|   | 1.24 | AGAiff - ARexx Commands                   | 16 |  |  |  |  |
|   | 1.25 | AGAiff - ARexx Commands                   | 17 |  |  |  |  |
|   | 1.26 | AGAiff - ARexx Commands                   | 17 |  |  |  |  |
|   | 1.27 | AGAiff - ARexx Commands                   | 18 |  |  |  |  |
|   | 1.28 | AGAiff - ARexx Commands                   | 18 |  |  |  |  |
|   | 1.29 | AGAiff - ARexx Commands                   | 18 |  |  |  |  |

AGAiff

| 1.30 AGAiff - ARexx Commands                         | 19 |
|------------------------------------------------------|----|
| 1.31 AGAiff - ARexx Commands                         | 19 |
| 1.32 AGAiff - ARexx Commands                         | 20 |
| 1.33 AGAiff - ARexx Commands                         | 21 |
| 1.34 AGAiff - ARexx Commands                         | 21 |
| 1.35 AGAiff - ARexx Commands                         | 21 |
| 1.36 AGAiff - ARexx Commands                         | 22 |
| 1.37 AGAiff - ARexx Commands                         | 22 |
| 1.38 AGAiff - ARexx Commands                         | 23 |
| 1.39 AGAiff - ARexx Commands                         | 23 |
| 1.40 AGAiff - ARexx Commands                         | 24 |
| 1.41 AGAiff - ARexx Commands                         | 24 |
| 1.42 AGAiff - ARexx Commands                         | 25 |
| 1.43 AGAiff - ARexx Script 'Startup.agaiff'          | 25 |
| 1.44 AGAiff - ARexx Script 'AutoScan.agaiff'         | 25 |
| 1.45 AGAiff - ARexx Script 'GridSave.agaiff'         | 26 |
| 1.46 AGAiff - ARexx Script 'SplitAnim.agaiff'        | 26 |
| 1.47 AGAiff - ARexx Script 'SaveRawAndCopper.agaiff' | 26 |
| 1.48 AGAiff - ARexx Script 'SaveSprites.agaiff'      | 26 |
| 1.49 rxs_info                                        | 26 |
| 1.50 AGAiff - Running ARexx Scripts                  | 27 |
| 1.51 AGAiff Development History                      | 27 |
| 1.52 ACA;ff What's laft ?                            | 20 |

AGAiff 1 / 29

# **Chapter 1**

# **AGAiff**

#### 1.1 AGAiff Docs

```
++*****************
      A G A i f f Version 2.10
++
           by Michael Krause
                                  ++
++
                     This Production is FreeWare!
++************************
Version 2.10 is a reworked & bug-fixed version of the one-year-old
V1.99beta. I'm not gonna do big changes at this program any more, because
its code technology (9000 misorganized lines of pure Assembler) is a big
pile of
              , when you look at it (I should write more poems ;-). Adding
more functionality would be too much work. Also this documentation is 90\%
the same as the one from AGAiff V1.0, which is from '93/'94 - my english
got better meanwhile...
However - I kicked most of the residing bugs and did some other small
improvements (see
              History
              ), because several friends are still using this
tool and consider it cool!
   01.
                Introduction
              What is this AGAiff?
   02.
                Installation
              What do I need?
   03.
                Using AGAiff
              How to start
   04.
                 Main Window
```

AGAiff 2 / 29

GUI Features

05.

Picture Screen GUI Features

06.

Animation Support Animation Handling

07.

Preferences What can I change?

08.

ARexx Port

How to add own functions

09.

History

How AGAiff developed

10.

What's left ?

Address, Copyright etc.

Note to the very experienced ones..:

Don't try to find out all functions of this program on your own, because there are too much of them being badly named.

At least skim this doc through to get an impression of what it is able to do.

#### 1.2 AGAiff's Code

Shit.

But it works.

Without bugs.

#### 1.3 AGAiff Introduction

AGAiff is the type of program which (in the beginnings of the Amiga demo scene) was called "IFF-Converter". These programs could load IFF (the standard Amiga graphics file format) files and save them as unpacked raw data which is necessary for demo and game coders. There are lots of "IFF-Converters" out there but AGAiff is probably the most advanced program of this type (because of animation and the unique ARexx support and many output formats) and it was one of the first ones to support the AGA graphics chipset which was introduced in 1992 (therefore it's name). The only competitor in business worth thinking of is Morten Eriksen's PicCon, which has even more save formats, but no ARexx port.

These are some of AGAiff's features:

AGAiff 3 / 29

- Running entirely under OS
- Coded as a Commodity
- Coded completely in fast Assembler, thus divinely short.
- Font-sensitive User Interface
- <MANY> different save formats:
  - the ones worth mentioning are e.g. all aga sprite types, some chunky save modes, converting of HAM pictures into pure color data etc., and --9 -- different color save formats.
- Animation support, loading frames directly from disk and saving memory!
- Powerful ARexx-Port, supporting all stuff from the GUI and more
- AutoScanning and GridSaving of Pictures (see ARexx chapter)
- Runs even from small Assembler Hacking Workdisks if you don't need ARexx, Hotkey, Displaymodes and this "modern stuff".
- Can load pictures via datatypes.library
- $\dots$  and more !

#### 1.4 AGAiff Installation

AGAiff requires:

- MC68020
- Kickstart 3.0 (Version 39)
- LIBS:asl.library

Making life much easier:

- LIBS:commodities.library
- LIBS:rexxsyslib.library
- RexxMaster running
- Provided ARexx-Scripts in REXX:
- HardDisk
- Workbench running -> All displaymodes can be used..

#### Note:

To enable AA-ChipSet don't forget 'SetPatch' in your startup-sequence. Nevertheless, AGAiff runs even on the old ChipSet!

## 1.5 AGAiff Using AGAiff

AGAiff can be started from both Workbench or CLI. Only one copy of AGAiff can be run.

Workbench Tooltypes

CX\_POPUP Standard commodity tooltype.

If ARexx is active, the CX\_POPUP specification has no direct meaning. The opening of the window must be done in the Startup script via 'SHOWGUI'. This is because

AGAiff 4 / 29

otherwise you would see on the GUI how the presets are built etc., which would slow down the initialization. If this flag was set to TRUE, STATUS 7 returns a 1. CX\_POPKEY Standard commodity tooltype. USETOPAZ ={OFF|ON}. See Preferences ={BYTE|WORD|LONG}. See Preferences DCSIZE NOSHOW ={OFF|ON}. See Preferences PROMO =hex. Select a monitor for mode promotion here. 'hex' is a hexadecimal number containing only the monitor ID. No checking is made if this monitor exists. So better have it really... e.g. PROMO=21000 for PAL promotion. PUBSCREEN =name. Open AGAiff windows on public screen called 'name'. If this screen doesn't exist, AGAiff falls back to 'Workbench'. RANGEWH =  $\{OFF \mid ON\}$ . See Preferences Shell Template CX\_POPKEY/K CX\_POPUP/T USETOPAZ/S \ NOSHOW/S - active when specified RANGEWH/S / DCSIZE/K DCSIZE b/w/l PROMO/K PROMO hex e.g. PROMO 61000 for EURO72. PUBSCREEN/K e.g. PUBSCREEN CygnusEdScreen1

#### 1.6 AGAiff Main Window

Close Window

Hides the GUI. Use hotkey to get it back.

Screen Mode Selection

\_\_\_\_\_

The listview gadget shows all available monitors and displaymodes. If the program can't find any entries for this list - that's the case when Workbench is not running - a default list is used.

Selecting 'RESHOW' when a picture is in memory forces AGAiff to redisplay it with the new display mode. 'RESTORE' restores the old one.

Save Range Selection

\_\_\_\_\_\_

If you don't want to save the whole picture, you can select a range here.

AGAiff 5 / 29

After loading a picture, the range is set to include the whole picture. This is ofcourse not the case if range locking is activated. (see <Preferences>)

#### Save Format Settings

\_\_\_\_\_\_

This button opens the save format presets window. The entries are created in the 'Startup.agaiff' ARexx Script.

Save Format

\_\_\_\_\_\_

See

Save Format

By the way, better have Cycle2Menu installed if you want your left mousebutton to live for some more years...

Colors Format

\_\_\_\_\_\_

The format of the color data which is appended to the picture file. See

Colors Format

Next

\_\_\_\_\_

This button only works when AGAiff is in animation mode, that means you have loaded a valid animation. Then, by pressing this button or the right cursor key, you can load the next frame.

Exit

\_\_\_\_\_

Quits AGAiff. Everything will be cleared up, the commodity will be removed.

Use the right mousebutton or the 'Return' key to switch between main window and picture screen.

The 'Load' function supports datatypes and animation loading. For datatypes conversion, the function creates a temporary file in T: called agaifftemp.iff -- so if you don't have enough memory, assign T: to somewhere on your harddisk!

# 1.7 AGAiff Main Window - Save Format Gadgets

Upper gadget:

IFF-ILBM

Hmm, saves IFF-ILBM data I think..

Saving doesn't depend on color format gadgets.

The BODY chunk is crunched if the picture is big enough.

RAW Standard

AGAiff 6 / 29

Saves raw, uncrunched data, one bitplane after the previous one, beginning with the lowest-order plane.

RAW Interleaved
 ('RAW-BLIT', Modulo)

The planes are interleaved, that means e.g. when you have a 3 planes picture:

- 1. Line / 1. Plane
- 1. Line / 2. Plane
- 1. Line / 3. Plane
- 2. Line / 1. Plane
- 2. Line / 2. Plane
- etc.

[no picture data]

Saves no bitplane data and enables you to save pure color data.

Copperlist

Saves a copperlist according to the lower color gadget (12Bit or 24Bit), initializing the color values.

Note: No color data else is attached - the "top/bottom" gadget has no meaning.

Sprite

Saves sprite data which is the same as RAW Interleaved data, but with Control data at the top and at the bottom. The control data's length corresponds to the width of one line. Sprites must have a width of 16, 32 or 64 pixels and a depth of 2 or 4 planes! 4-planed Sprites must be displayed using the attaching of two Sprite channels, so it is divided into two sprites with each 2 planes. The sprite with the lower two planes is saved first.

Mask

Saves mask data, where one pixel represents a pixel with a color different than 0 in the original picture. Saves the same plane copied for each other plane in RAW Interleaved format. Note: No color data else is attached (Top/Bottom gadget)!

Mask (1 plane)

Same as "Mask", but saves only 1 plane.

Unpacked Chunky

Instead of saving bitplanes, this mode looks at the pixels and saves the number of the color the pixel has as a byte. You can append color data using the color format gadgets.

Note: Selected Range will be rounded up to 16-pixel borders. The rest of

AGAiff 7 / 29

```
each line will be filled with 0's.
```

Chunky Colors

It's quite similar to the previous mode, but instead of saving the number of the color register, it inserts the real color value (\$f00, \$2cb399 etc). You can choose the format of the color values using the lower color format gadget. No extra color data will be appended.

Note: Selected Range will NOT be rounded up to 16-pixel borders as opposed to the previous save mode !!

SPECIAL FEATURE: This mode also converts HAM and EHB-pictures into the right colors !!

Lower gadget:

File

Saves data directly into a file

dc.w

Saves an ASCII Assembler dump using the dc.w directive. In the preferences you can specify what data width to use (dc.b, dc.w or dc.l)!

dc (PC)

Saves a PC Assembler dump using the db directive. The data will always be saved as bytes.

# 1.8 AGAiff Main Window - Color Format Gadgets

```
Upper gadget:
No Colors
Don't append any color data.
Top
Attach color data at the top of the file.
Bottom
Append color data.
Lower gadget:
12 Bit
Only 12 Bit word data, good old A500 style ($000,$f00,$aaa etc.)
24 Bit ORGB
```

AGAiff 8 / 29

24 Bit data, one longword per color, e.g. \$00ff0000 for red

\$00ff8800 for brown etc.

This is the mode which was called "24 Bit" prior to V2.10.

24 Bit RGB0

\$rrggbb00

24 Bit RGB

3 Bytes per color: red, green and blue.

24 Bit HL

24 Bit data, saves higher and lower nibble of the RGB values separately (as words); first all higher parts of all colors, then all lower parts of them.

24 Bit HLi

Works like the one before, but 'interleaves' the High / Low data of each color, that means: higher part of first color, lower part of first color, higher part of second color, lower part of second color etc.

24 Bit LH

Works like 24 Bit HL, but first saves lower part, then the higher one.

24 Bit LHi

Works like 24 Bit HLi, but first saves lower part, then the higher one.

96 Bit

Internally, AGAiff handles all colors in 96Bit like OS3.0, perhaps this mode is a bit useful in future. Save format is 32r,32g,32b.

#### 1.9 AGAiff Picture Screen

Once you've loaded a picture, AGAiff tries to open a screen of  $\ \hookleftarrow$  the desired

resolution and depth. The resolution is changed to a default resolution if necessary. When this Screen is active, you can switch between there and the

Main Window

using the right mousebutton. Using

the left one, you can select a range the save functions will operate on.

Pressing SPACE lets you see a small Color Requester which should be self-explaining...

If you are using AGAiff with CyberGFX, you might discover that sometimes the colors are not set correctly on the picture screen. This is most

AGAiff 9 / 29

likely a bug in CyberGFX. Just click on Reshow until the colors are the right ones.

# 1.10 AGAiff Animation Support

Just click on the ordinary 'Load' button. AGAiff will recognize an IFF-ANIM file and automatically load it.

The first thing that happens while loading is that AGAiff scans the whole file, trying to figure out how many frames it has. Then the first picture is initialized and displayed on the normal picture screen. You can treat the frame as if it was a single picture — no reduction of editing possibilities!

To jump to the next frame, press 'Next' in the main window or use the right cursor key in either the main window or the picture screen.

The animation loader currently supports the ANIM-5 format 100%, even with multiple CMAP chunks.

#### 1.11 AGAiff Preferences

dc.X Size

Specifies the kind of data files written as 'dc.w'-Data will have (dc.b / dc.w / dc.l). Default is long.

PC assembler dumps are always written in bytes.

Use Topaz/8

When this switch is on, the program uses topaz/8 instead of the standard screen font. Default is off.

Lock Range

Locking the save range means that the current range is stored and automatically activated for the next picture that is loaded. Default is off.

ScreenPromotion

When this switch is activated, the current monitor ID selected in ListView-Gadget of the Main Window is stored and automatically used for every new picture that is loaded. Default is off.

Picture NoShow

If you don't want AGAiff to show all pictures you load, then select this switch. Default is off.

AGAiff 10 / 29

Note to ARexx programmers:

This has not the same effect as setting the NOSHOW flag when LOADing files. The NOSHOW flag is only valid for the one loading action. There is a special ARexx-Command for the 'global' NoShow.

Range W/H

This switch changes the range display in the main window in that the range is not chosen by setting two points (upper left and lower right one), but merely by setting one point and the width and height of the range from there. That simplifies e.g. selecting of ranges sized 128x128 from a larger picture. Just click on a specific point in the picture and then type 128 in the last two range gadgets. Default is two-points-range-selection (switch off).

Activate Window

On every load and save the window is brought to front, being activated. This can be disturbing when operating on huge amounts of pictures via ARexx. Deactivate this switch to get your environment a bit more comfortable.. Default is on.

Save=ClosePic?

While saving, the picture screen can be closed in order to save memory. This is rather disturbing when operating on huge amounts of pictures via ARexx. Activate this switch if you really want the picture to be closed. Default is off = no closing.

Use Activates the new selections.

Close-Gadget Cancels the new selections.

## 1.12 AGAiff - ARexx Port

This is AGAiff's big advantage to all the other low-level image  $\ \leftarrow$  converters.

Enjoy it!

Please note that arguments containing spaces must be quoted using the "character. This is new for 1.99beta, but was not mentioned in the docs, which confused some users. See the Startup.agaiff script for an example.

Control Functions

USETOPAZ

DCSIZE

GLOBALNOSHOW

SCREENPROMO

AGAiff 11 / 29

LOCKRANGE VERSION STATUS User Communication Functions REQUESTFILE REQUEST TYPETEXT Graphical User Interface Control Functions LOCKGUI UNLOCKGUI SHOWGUI HIDEGUI SHOWPIC Preset List Control Functions CLEARPRESETS ADDPRESET SETPRESET I/O Functions SFORMAT CFORMAT LOAD SAVE RESHOW NOSHOW RESTORE Picture Functions DISPMODE RANGE GETPIXEL SEARCHPIXEL Animation Functions

ANEXT

AGAiff 12 / 29

ARexx Scripts provided with this package

```
Startup
AutoScan

GridSave

SplitAnim

SaveRawAndCopper

SaveSprites

Info

How To Run Scripts
Note:

Parameters in <>'s are decimal unsigned integer numbers !
Parameters in []'s are strings !
Parameters in {}'s don't need to be specified !
```

Note for V1.60:

PICSIZE and DEPTH commands have been removed for reasons described in the main window description. Should not disturb compatibility 'coz it's never been used hopefully..

ARexx List Functions have been removed, too, because the ARexx Window has been replaced by an ASL Requester.

In Version 2.00, I have reworked the design a bit - the commands work like before, but some side effects with the GUI have been removed, such as automatic window reactivation when saving a picture etc., which could be disturbing when processing large amounts of pictures.

Besides that, V2.00 doesn't provide the QUIT command because it has not been working a single time :)

#### 1.13 AGAiff - ARexx Commands

```
SYNTAX
   UseTopaz {OFF}

FUNCTION
   Switches on / off fontsensitivity.

INPUTS
   If 'off' is specified, AGAiff uses the Workbench's Screen Font.
   Else it uses topaz/8.

RESULTS
   RESULT =
   RC = 0
BUGS
```

AGAiff 13 / 29

SEE ALSO

## 1.14 AGAiff - ARexx Commands

```
SYNTAX
DCSize <n>
FUNCTION
Selects dc.x data size

INPUTS
n: 0 Byte (dc.b)
1 Word (dc.w)
2 Long (dc.l)

RESULTS
RESULT =
RC = 0, or 10 if error

BUGS

SEE ALSO
```

## 1.15 AGAiff - ARexx Commands

```
SYNTAX
GLOBALNOSHOW {(ON)|OFF}
(V1.60+)

FUNCTION
Disables/Enables picture showing until the next call of this function.

BUGS

SEE ALSO
```

## 1.16 AGAiff - ARexx Commands

```
SYNTAX

SCREENPROMO {(ON)|OFF}

(V1.60+)

FUNCTION

Disables/Enables screen promotion (--> Description of Prefs Window)

BUGS

SEE ALSO
```

AGAiff 14 / 29

#### 1.17 AGAiff - ARexx Commands

```
SYNTAX
LOCKRANGE { (ON) | OFF}
(V1.60+)

FUNCTION
Disables/Enables range locking (--> Description of Prefs Window)

BUGS

SEE ALSO
```

#### 1.18 AGAiff - ARexx Commands

```
SYNTAX
Version

FUNCTION
Returns a versionstring.

INPUTS
None

RESULTS
RESULT = [versionstring]
RC = 0

BUGS

SEE ALSO
```

## 1.19 AGAiff - ARexx Commands

```
SYNTAX
Status <n>
FUNCTION
Returns information about AGAiff's status.

INPUTS
n: returns:

0 pathname of current picture or empty string.
1 picture size (<X> <Y>)
2 depth
3 selected save range (<X1> <Y1> <X2> <Y2>)
4 DisplayMode (decimal number)
5 "1" if GUI is hidden, else "0"
6 address and length of the original decrunched ILBM data (RAW-Modulo) as (<address> <length>)
7 0 if the user selected CX_POPUP=NO, else 1
```

AGAiff 15 / 29

```
8 data about currently loaded animation
   as (<totalframes> <currentframe>). In single-picture mode,
   <totalframes> is "0".

RESULTS
   RESULT = [result as described above]
   RC = 0, or 10 in case of error (wrong <n>)

BUGS

SEE ALSO
```

## 1.20 AGAiff - ARexx Commands

```
SYNTAX
Requestfile [windowtitle]

FUNCTION
Displays an ASL-Filerequester with the desired windowtitle

INPUTS
windowtitle: Title of the requesterwindow

RESULTS
RESULT = [pathname] or empty string
RC = 0

BUGS

SEE ALSO
```

#### 1.21 AGAiff - ARexx Commands

```
SYNTAX
  Request [text]

FUNCTION
  Displays a normal requester with OK / Cancel gadgets using the Intuition/EasyRequestArgs function.

INPUTS
  text: Requester text.

RESULTS
  RESULT =
  RC = 1 for OK, 0 for Cancel

BUGS

SEE ALSO
```

AGAiff 16 / 29

# 1.22 AGAiff - ARexx Commands

```
SYNTAX
   TypeText [text]

FUNCTION
   Prints a text into the Main Window's message line.

INPUTS
   text: Textline to be printed. No LF's or similar.

RESULTS
   RESULT =
   RC = 0

BUGS

SEE ALSO
```

## 1.23 AGAiff - ARexx Commands

SYNTAX

LockGUI

FUNCTION

Locks the Graphical User Interface, so that all clicks etc. won't be noticed. Use this in ARexx scripts that must not be interfered by the user.

This call uses a nest counter.

INPUTS

None

RESULTS

RESULT = RC = 0

BUGS

SEE ALSO

UNLOCKGUI

## 1.24 AGAiff - ARexx Commands

SYNTAX

UnlockGUI

FUNCTION

Unlocks the GUI.

INPUTS

AGAiff 17 / 29

```
None

RESULTS
RESULT = RC = 0

BUGS

SEE ALSO
```

LOCKGUI

## 1.25 AGAiff - ARexx Commands

```
SYNTAX
ShowGUI

FUNCTION
Opens the Main Window.

INPUTS
None

RESULTS
RESULT =
RC = 0 if success, 10 if error.

BUGS

SEE ALSO
```

HIDEGUI

## 1.26 AGAiff - ARexx Commands

SYNTAX

HideGUI

FUNCTION

Closes the Main Window and unloads a possibly loaded picture.

INPUTS None

RESULTS

RESULT =

RC = 0

BUGS

SEE ALSO

AGAiff 18 / 29

SHOWGUI

## 1.27 AGAiff - ARexx Commands

```
SYNTAX
ShowPic
(V1.60+)

FUNCTION
Puts the picture screen to front. If no picture screen is open, this function is no-op.

INPUTS
None

RESULTS
RESULT =
RC = 0
1 if no picture screen was open

BUGS

SEE ALSO
```

## 1.28 AGAiff - ARexx Commands

```
SYNTAX
ClearPresets

FUNCTION
Clears the save format preset list.

INPUTS
None

RESULTS
RESULT =
RC = 0

BUGS

SEE ALSO

ADDPRESET
```

# 1.29 AGAiff - ARexx Commands

SETPRESET

AGAiff 19 / 29

```
SYNTAX
AddPreset [name]

FUNCTION
Adds a preset to the save format preset list. The current save format and color format gadgets are saved.

INPUTS
name: Name the preset will appear under.

RESULTS
RESULTS
RESULT =
RC = 0

BUGS

SEE ALSO

CLEARPRESETS

SETPRESET
```

## 1.30 AGAiff - ARexx Commands

```
SYNTAX
SetPreset [name]

FUNCTION
Set the save format and color format gadgets according to the preset called [name].

INPUTS
name: Preset to set up.

RESULTS
RESULT =
RC = 0, or 10 if error (preset [name] doesn't exist)

BUGS

SEE ALSO

CLEARPRESETS
,
ADDPRESET
```

## 1.31 AGAiff - ARexx Commands

SYNTAX SFormat [sformatstring]

AGAiff 20 / 29

```
FUNCTION
  Sets the save format
INPUTS
  sformatstring: IFF, RAW, RAWI, COPPER, SPRITE, MASK, MASK1, NOPIC,
            UNPKEDCHUNKY, CHUNKYCOLS
      FILE, DC, PC
RESULTS
 RESULT =
 RC = 0
NOTE
  "UNPKEDCHUNKY" was called "CHUNKYREGS" in pre-2.10. That token
  still works, but shouldn't be used due to ... aheemm.. well...
  let's call it coolness ;-)
  "RAWI" was called "RAWBLIT" earlier; don't use the latter one,
  for the same reason...
  "RAW" was called "RAWNORM" earlier.
BUGS
SEE ALSO
                CFORMAT
```

#### 1.32 AGAiff - ARexx Commands

```
SYNTAX
  CFormat [cformatstring]
FUNCTION
 Sets the colors format.
INPUTS
  cformatstring: 12BIT,
      24BITORGB, 24BITRGB0, 24BITRGB,
      24BITLH, 24BITLHI, 24BITHL, 24BITHLI, 96BIT,
      NOCOLS, TOP, BOTTOM
NOTE
  "24BITORGB" is the same as "24BIT" in pre-2.10. Don't use the latter
  one any more. For reasons see
                SFORMAT
RESULTS
 RESULT =
 RC = 0
BUGS
SEE ALSO
```

AGAiff 21 / 29

SFORMAT

## 1.33 AGAiff - ARexx Commands

```
SYNTAX
Load [filename] {NOSHOW}

FUNCTION
Loads a picture.

INPUTS
filename: Pathname of the picture.
NOSHOW: If specified, don't show the picture.

RESULTS
RESULT =
RC = 0, or 5 if Error (can't load file)

BUGS

SEE ALSO
LFORMAT
```

#### 1.34 AGAiff - ARexx Commands

```
SYNTAX
Save [filename]

FUNCTION
Saves a file.

INPUTS
filename: Pathname of the file.

RESULTS
RESULT =
RC = 0

BUGS
Doesn't return error codes.

SEE ALSO

SFORMAT
CFORMAT
```

## 1.35 AGAiff - ARexx Commands

AGAiff 22 / 29

SYNTAX

Reshow

FUNCTION

The same as the RESHOW button in the Main Window.

INPUTS

None

RESULTS

RESULT =

RC = 0

BUGS

SEE ALSO

NOSHOW

,

RESTORE

## 1.36 AGAiff - ARexx Commands

SYNTAX

Noshow

FUNCTION

Disable showing the picture until the next RESHOW.

INPUTS

None

RESULTS

RESULT =

RC = 0

BUGS

SEE ALSO

RESHOW

RESTORE

# 1.37 AGAiff - ARexx Commands

SYNTAX

Restore

FUNCTION

Restore the picture data like depth, picsize and displaymode and

AGAiff 23 / 29

```
do a RESHOW.

INPUTS
None

RESULTS
RESULT =
RC = 0

BUGS

SEE ALSO
```

RESHOW

#### 1.38 AGAiff - ARexx Commands

```
SYNTAX
DispMode <a>

FUNCTION
Set DisplayMode.

INPUTS
a: DisplayMode ID (decimal long int)

RESULTS
RESULT =
RC = 0, or 5 if no picture was loaded.

BUGS

SEE ALSO
```

## 1.39 AGAiff - ARexx Commands

```
SYNTAX
  Range <x1> <y1> <x2> <y2> {FULLPIC}

FUNCTION
  Set save range.

INPUTS
  x1/y1:    One Corner of the range.
  x2/y2:    Two Corner of the range. (?)
  FULLPIC:    Specify this to select the whole picture.

RESULTS
  RESULT =
  RC = 0

BUGS
```

AGAiff 24 / 29

SEE ALSO

#### 1.40 AGAiff - ARexx Commands

```
SYNTAX
  GetPixel <x> <y>
  (V1.60+)
FUNCTION
  Get the colorregister of the pixel specified by 'x' and 'y'.
  The #?PIXEL-Functions are very useful for picture scanning
  functions.
INPUTS
 x:
      X-Position
       Y-Position
  у:
RESULTS
 RESULT = colorregister
  RC = 0 or 1 if x/y was out of picture size
      5 if no picture was loaded.
BUGS
SEE ALSO
                SEARCHPIXEL
```

# 1.41 AGAiff - ARexx Commands

```
SYNTAX
  SearchPixel <x> <y> <colorregister>
  (V1.60+)
FUNCTION
  Search the line specified by 'y' for a color specified by
  'colorregister'. Don't start at the beginning but at X-position
  specified by 'x'. The #?PIXEL-Functions are very useful for
  picture scanning functions.
INPUTS
       X-Position where to start search.
 х:
       Line to search in.
  colorregister: The color to search for.
RESULTS
 RESULT = x-position where pixel was found.
  RC = 0 if a pixel was found, 1 if no pixel was found, and
     5 if no picture was loaded.
BUGS
```

AGAiff 25 / 29

SEE ALSO

GETPIXEL

#### 1.42 AGAiff - ARexx Commands

```
SYNTAX
ShowPic
(V1.60+)

FUNCTION
Bring picture screen to front.

INPUTS

RESULTS
RESULT =
RC = 0 if picture was opened
1 if picture was not opened or no picture was loaded

BUGS

SEE ALSO
```

# 1.43 AGAiff - ARexx Script 'Startup.agaiff'

This script is called once when AGAiff is started. So you should put your Preferences, Presets and other Setup stuff here. The script by me contains some simple save formats.

# 1.44 AGAiff - ARexx Script 'AutoScan.agaiff'

This script is very useful for game programmers that want to create sprite animations. Imagine you have some animation frames for your ship for the newest shoot'em up game, in one picture in a random order. If you don't want to cut these 10 frames and save them on your own, just let the graphician frame these areas with a specific color. A  $32 \times 16$  sprite will be framed with an  $34 \times 18$  frame.

Then you call AutoScan.agaiff: First you will be asked for the color the areas are framed with, then you must give the script a filename. The picture is searched through and all framed areas are saved with the filename extended with '.%d' where %d is a numbering from 0 to <number of frames>. .. the frame won't be saved of course.. Don't forget to set the right save format !!

The only bad thing about this script is its speed. On my standard A1200 WITHOUT fast mem (:-((), it needs a quarter of a minute or more to look through a picture. Anyway, i'm not the best ARexx coder, so why don't you

AGAiff 26 / 29

try to write a faster one ??

# 1.45 AGAiff - ARexx Script 'GridSave.agaiff'

Imagine you put a grid on a picture. The picture is splitted into several blocks. Then imagine you save these blocks from left-right or top-down. This is exactly what this script does.

Grid X Block Size: Horizontal Size of one grid block Grid Y Block Size: Vertical Size of one grid block Number of Blocks X: Horizontal number of blocks Number of Blocks Y: Vertical number of blocks Additional space between to grid blocks. Add Y: Additional space between to grid blocks. The first grid block ordinate. Start X: Start Y: The first grid block ordinate. Top-Down, then left-right, or vice versa. Save mode: Append files: Whether to have all blocks joined in one file, or saved as 'filename.%d', where %d is a numbering from 0 to <number of blocks>.

# 1.46 AGAiff - ARexx Script 'SplitAnim.agaiff'

Demonstrates how to use the one and only 'ANEXT' command ;-)

# 1.47 AGAiff - ARexx Script 'SaveRawAndCopper.agaiff'

This is an example of how easy AGAiff is to use with the ARexx Port. After loading a picture you just start this script, enter a filename and then you get a RAW-Normal picture and the corresponding 12 Bit Copperlist at once.

# 1.48 AGAiff - ARexx Script 'SaveSprites.agaiff'

This one is useful if you want to build large pictures using the sprite channels of the old chipset (16 pixel wide sprites). It splits a picture into different sprites, what you have to do on your own when using other IFF-Converters!

# 1.49 rxs\_info

Simply shows how to use the STATUS command.

AGAiff 27 / 29

# 1.50 AGAiff - Running ARexx Scripts

The ARexx requester from pre-V1.60 has been replaced by a normal ASL requester showing the contents of REXX: with a default pattern of  $^{\prime}$ ~(Startup).agaiff', thus reading all files ending with '.agaiff' except the Startup script. Double-Click one of the files to start it.

# 1.51 AGAiff Development History

```
Started coding in the middle of 1993, when I got my A1200. AGAiff
was an experiment - I wanted to learn more about that new cool OS and the
AGA chipset.
Version 1.0 Release A (01-Mar-94)
 First public release.
Version 1.21 Release B (01-Apr-94) (kein Aprilscherz)
  - 07-Mar-94 Bug fix: Sprites' control words were too short. Now
        twice as big.
  - 07-Mar-94 Minor fix: ASL Requesters now remember last Directory,
        window is put into sleep status while requesting.
  - 13-Mar-94 Bug fix: Additional mask plane is now ignored.
  - 13-Mar-94 Several small 'security' bug fixes.
  - 20-Mar-94 Added Color Requester
  - 21-Mar-94 Added IFF Saving
  - 21-Mar-94 Additional Tooltypes
Version 1.60 Release C (16-Sep-94)
  - 27-Jun-94 Chunky save modes added.
  - 14-Jul-94 ASL-Requesters: no '.icon's & some other trinkets..
  - 24-Jul-94 Range locking added.
  - 25-Jul-94 Screen Promotion & global NoShow added.
  - 26-Jul-94 IFF crunching added.
  - 02-Aug-94 Additional tooltypes
  - 02-Aug-94 Bug fix: Starting AGAiff twice could lead to
        unpredictable results.
  - 02-Aug-94 CLI-Interface.
  - 02-Aug-94 Public Screen support.
  - 03-Aug-94 Key equivalents for most gadgets.
  - 03-Aug-94 ARexx STATUS command enhanced.
  - 06-Aug-94 !! on vacation.. !!
  - 26-Aug-94 Replaced ARexx Window by ASL-Requester.
  - 28-Aug-94 New ARexx commands #?PIXEL..
  - 29-Aug-94 New ARexx scripts AutoScan & GridSave
   ... and lots of bugs fixed ...
  The first release of V1.60 featured a wrong window title bar
  with 'PRIVATE VERSION ## DON'T SPREAD' in it. I left it in there
  by accident - it was a fully working version. However, the
  version I sent to Fred Fish and AmiNet was correct!
Version 1.99 Release D (10-Jun-95) (public Beta)
```

- 19-Nov-94 Window opening could cause oversized windows with big

fonts (hmm, thought i fixed this before :-))

AGAiff 28 / 29

- 20-Nov-94 Bug fix: Forgot docs for SHOWPIC Arexx command..

- 21-Nov-94 Started animation support..

```
- 26-Nov-94 Bug fix: loaded ColorTables were never freed..
  - 01-Dec-94 Bug fix: Mode Promotion could clear HAM/EHB flags..
  - 24-Dec-94 Datatypes loading
  - 01-Jan-95 ARexx QUIT command removed - didn't work anyway..
  - 02-Jan-95 Added several new Preferences Items
     ... after a long, long break I continued coding:
  - 01-May-95 Framenumber is mentioned in Coords-Screen
  - 01-May-95 Range selection re-coded.
  - 04-May-95 ARexx STATUS 8, (UN)LOCKGUI improved
  - 05-Jun-95 ARexx-Server didn't take care of RXFB_RESULT.. shit
  - 08-Jun-95 ARexx-Server totally recoded.
   ... and again most probably some bugs fixed ...
Several intermediate versions have been spread between my local
scene friends meanwhile.
Version 2.10 Release F (13-May-96)
  - 15-Jun-95 ARexx-Window remembers last directory...
  - 15-Jun-95 ARexx-REQUESTFILE didn't show correct title since V1.99
  - 15-Jul-95 Loading: e.g. Width of 17 pixels is not expanded
          to 32 pixels any more!!
        DLTA5 Animation loading works 100% now.
     ... long break ...
  - 05-May-96 General code & GUI clean-up.
        Full-Anim support completely removed.
  - 10-May-96 Pics >8 planes are now rejected.
  - 11-May-96 Bug fix: ARexx Port didn't recognize when Arguments
          were missing ;-(
  - 12-May-96 Bug fix: Damn bug in the ColorRequester code, which made
          the machine crash quite often (forgotten RTS ;-()
        ASL-Requesters always start with height 400 now.
        New Color Save Modes.
        Additional ARexx Tokens for them.
  - 13-May-96 Removed some hardware dependencies, AGAiff
          also runs on graphics cards now.
        Color Requester always works in 8 bit now.
        Added PC assembler dump save mode.
        IFF-Loader clears the rightmost bits of every line now,
          which some savers don't clear when the width is
          not at word boundaries.
        New ARexx Commands: ACTIVEWIN and SAVECLOSE
This was the last version - if not someone discovers a really big bug which
```

This was the last version - if not someone discovers a really big bug which needs to be removed. Otherwise I hope that I never need to have a look at those ugly sources again ;-)

This is the end of the AGAiff story. In the future, be sure to discover me active on any computer system featuring an OS which is comparable to AmigaOS. There is only one, yet.

#### 1.52 AGAiff What's left?

AGAiff 29 / 29

This program is FreeWare. Nothing more to say. Please don't disassemble and discover the bad coding;—)

If you have suggestions (please, not...) or bug reports, then contact the author at:

Michael Krause
Mannesallee 24
21107 Hamburg
GERMANY

rawstyle@blackbox.dame.de

The AGAiff World Wide Web support site is located at:

 $\dots$  by the way  $\dots$  don't expect to see any development there...

http://www.szczecin.pl/~rawstyle/agaiff.html